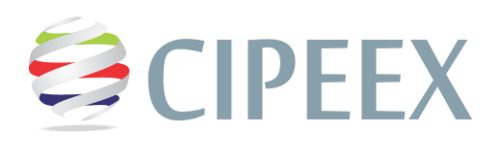

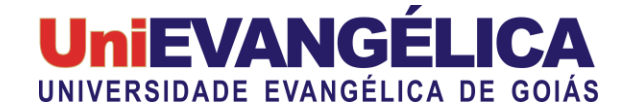

## **MODELO PARA FILIAÇÃO NA NOTA DE RODAPÉ DE TODOS OS CO-AUTORES**

**Sujeito Ribeiro Souza <sup>1</sup> Fulano Caiado Gonçalves <sup>2</sup>**

## **RESUMO**

Xxxxxxxxxxxxxxxxxxxxxxxxxxxxxxxxxxxxxxxxxxxxxxxxxxxxxxxxxxxxxxxxxxxxxxxxxxxxxxxxxxxxxxxxxx xxxxxxxxxxxxxxxxxxxxxxxxxxxxxxxxxxxxxxxxxxxxxxxxxxxxxxxxxxxxxxxxxxxxxxxxxxxxxxxxxxxxxxxxxx xxxxxxxxxxxxxxxxxxxxxxxxxxxxxxxxxxxxxxxxxxxxxxxxxxxxxxxxxxxxxxxxxxxxxxxxxxxxxxxxxxxxxxxxxx xxxxxxxxxxxxxxxxxxxxxxxxxxxxxxHXXXXXXXXXXXXXXXXXXXXXXXXXXXXXXXXXXXXXXXXXXXX XXXXXXXXXXXXXXXXXXXXXXXXXXXXXXXXXXXXXXXXXXXXXXXXXXXXXXXXXXXXXXXXXXX XXXXXXXXXXXXXXXXXXXXXXXXXXXXXXXX

**Palavras-chave:** modelo; nota de rodapé; filiação; teste.

**.** <sup>1</sup> Graduando Curso de Engenharia Civil, Universidade Evangélica de Goiás - UniEVANGÉLICA, E-mail: sujeito.@gmail.com <sup>2</sup> Docente Doutor Curso de Engenharia Civil, Universidade Evangélica de Goiás - UniEVANGÉLICA, E-mail: doutor@gmail.com

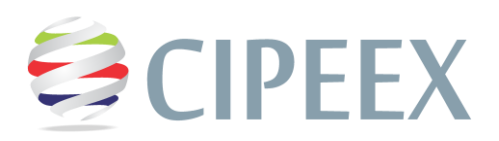

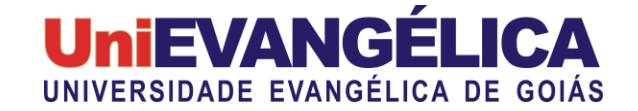

## **PASSO A PASSO PARA INSERIR AS NOTAS DE RODAPÉ**

**1. Coloque o nome dos autores na posição que o modelo adota:**

**Sujeito Ribeiro Souza<sup>3</sup>**

- **2. Clique depois da última letra do nome para ficar selecionado tal posição**
- **3. Vá em referências**
- **4. Clique em Inserir Nota de Rodapé**

Como inserir nota de rodapé: 1 Referências e 2 Inserir Nota de Rodapé

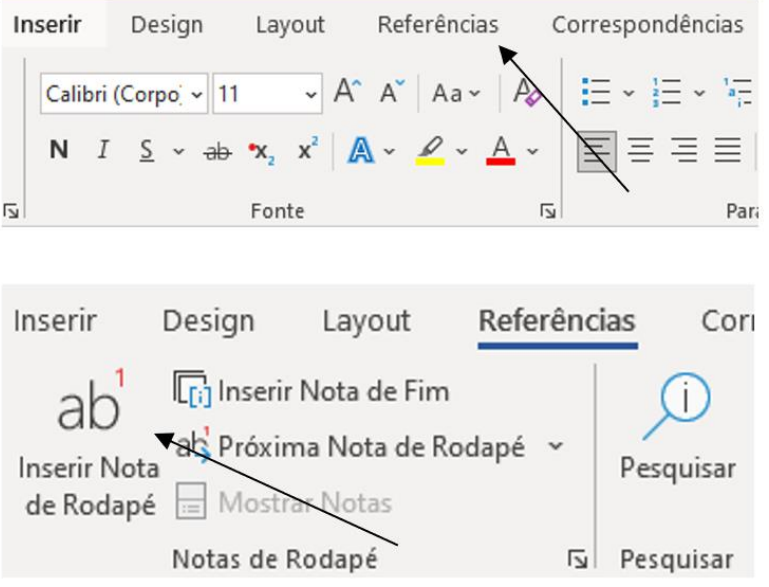

**5. Depois de feito o primeiro, refaça com todos os outros co-autores, inclusive com o nome do professor orientador.**

 3 Dicente ou Docente, Nome da Universidade – nome completo, e-mail principal